$\mathcal{A}$  , and administration  $\mathcal{A}$  , and administration  $\mathcal{A}$ 

**Вопрос:** Каким образом можно написать и опубликовать статью на сайте? Какие для этого есть средства?

**Ответ:** Присать статьи и размещать другой материал могут пользователи из группы авторов. Подробности на эту тему читайте по ссылке "Как прислать статью?"

Современные технологии позволяют пользователям писать и [форматировать стать](faq/61-articles/562-submit-article)и непосредственно на сайте, используя для этого один из имеющихся визуальных редакторов. Наиболее функциональным редактором является JCE, который установлен для пользователей по-умолчанию. Выбрать другой редактор Вы можете в своем профиле ("Меню пользователя" --> "Профиль" --> "Редактировать" --> "Обновить профиль" --> "Личные данные" --> "Редактор пользователя" --> выберите нужный редактор и сохраните изменения). Далее показаны примеры на основе редактора JCE.

## **Шаг №1. Перейдите к редактору.**

В "Меню пользователя" нажмите по ссылке "Написать статью" и перейдите к визуальному редактору.

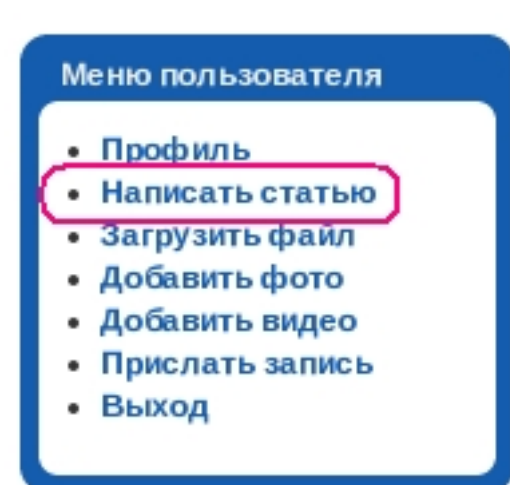

Автор: admin

**Шаг №2. Используйте элементы управления визуального редактора для ввода и редактирования текста.**

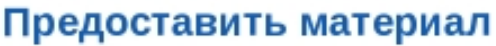

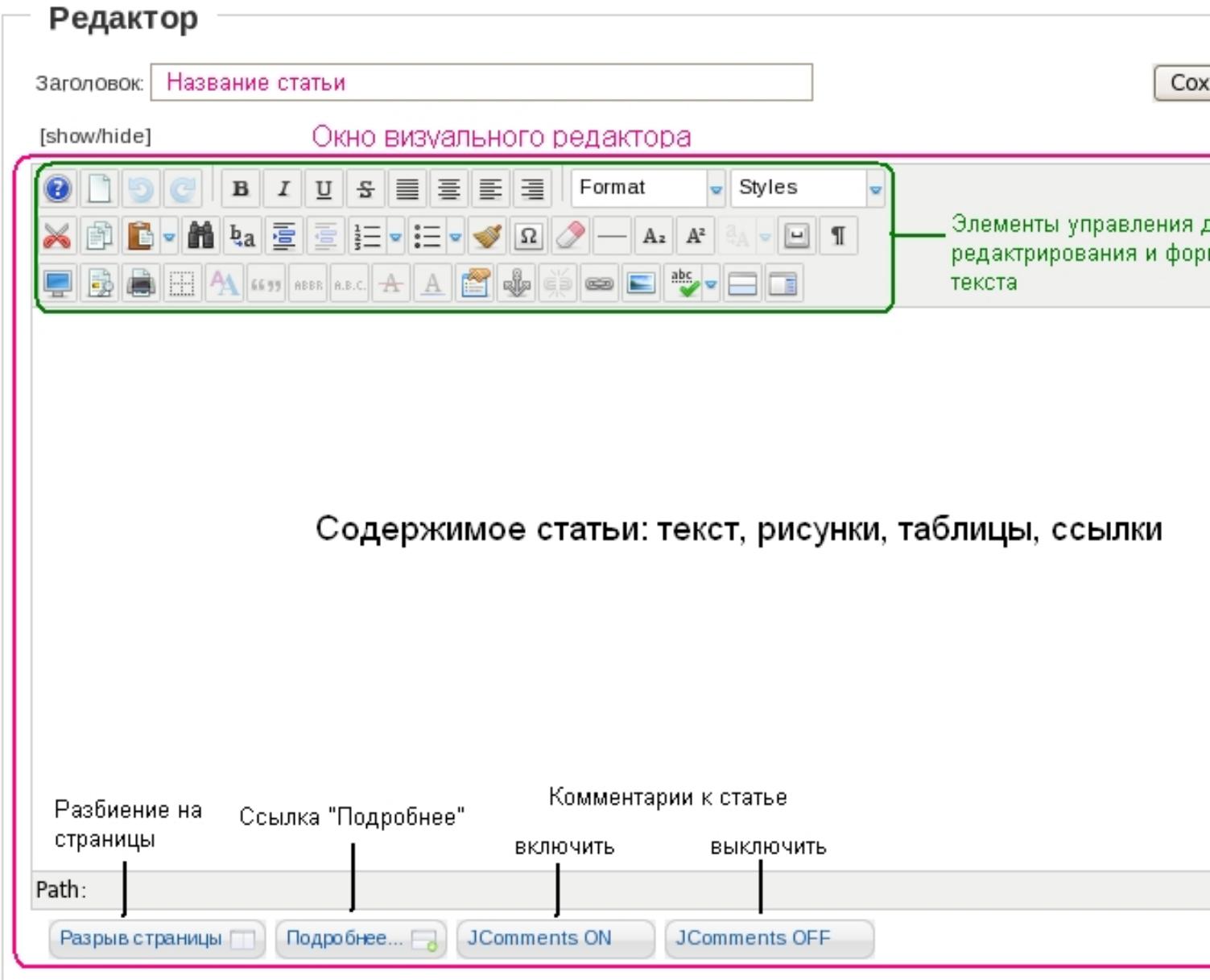

Инструкции по рекомендуемому форматированию статей читайте по ссылке " Форматир ование статей

".

В случае, когда Ваша статья уже отформатирована на языке HTML, Вы можете отключить редактор (см. ссылку "show/hide") и вставить HTML код в форму. Однако, имейте ввиду, что только часть HTML тэгов допустима, и что на сайте используются CSS-стили при отображении статьи. Кроме того, только через редактор можно загружать на сайт изображения для Вашей статьи. В противном случае Вам придется хранить изображения на стороннем сайте.

## **Шаг №3. Укажите свойства статьи.**

Перед тем, как отправлять написанную статью на сервер, надо обязательно указать в каком разделе и в какой категории следует публиковать Вашу статью. При выборе раздела и категории руководствуйтесь тематикой Вашей статьи. Если же Вы размещаете статью с совершенно новой для сайта тематикой, то предварительно попросите администратора создать для Вас новый раздел или категорию.

 $\mathcal{A}$  , and administration  $\mathcal{A}$  , and administration  $\mathcal{A}$ 

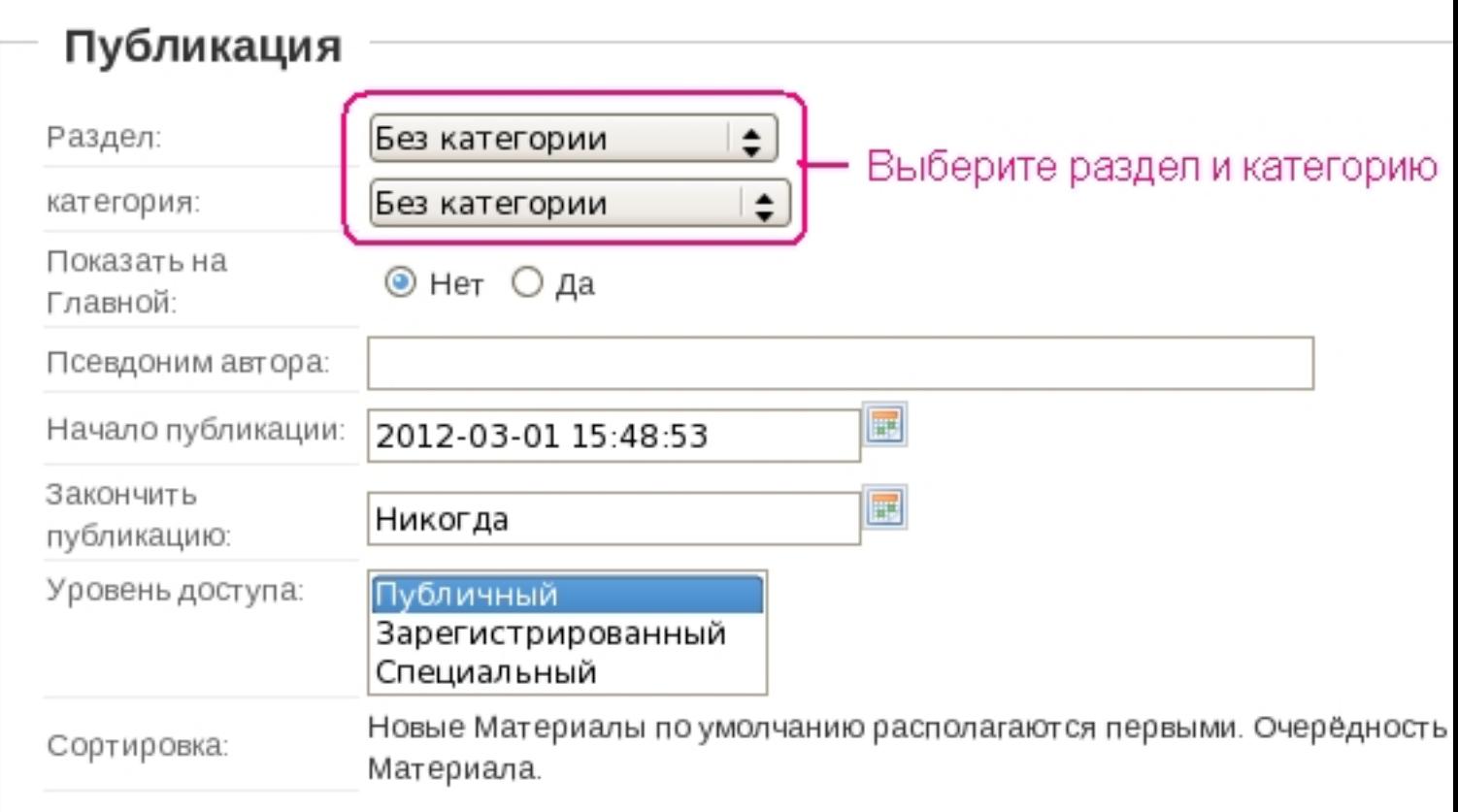

## Другие свойства ("Псевдоним автора", "Уровень доступа", и др.) оставляйте в значениях по-умолчанию. Если Вы размещаете новость, то укажите "Показать на Главной" = "Да", и выберите соответствующие новостям раздел и категорию. Кроме этого, желательно, но не обязательно указать мета-данные. Это облегчит пользователям поиск Вашей статьи.

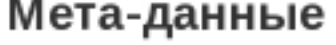

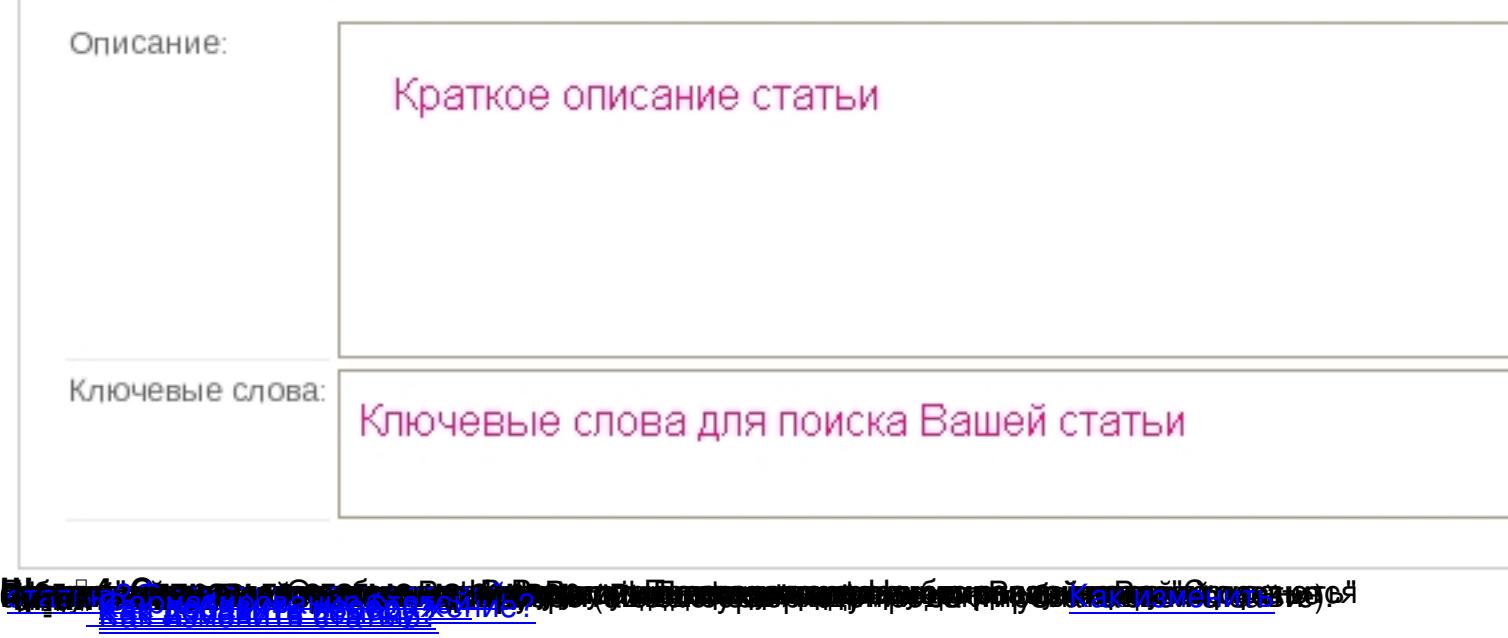